## **Boletim Técnico**

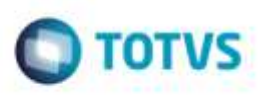

## **Alterar Imagem para Padrão Totvs**

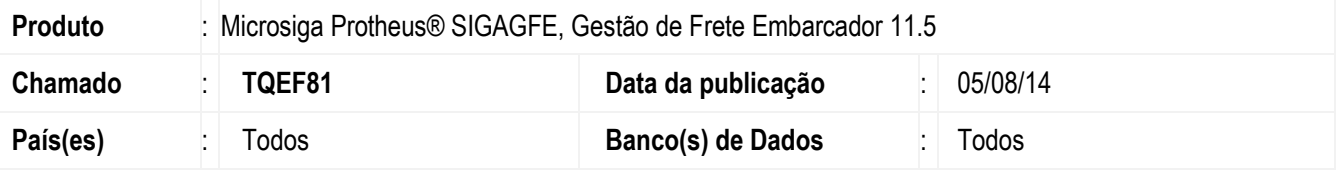

Efetuada alteração na tela de **Cálculo de Frete** (**GFEAFUNB**), para que ao realizar o cáculo seja exibida a tela de **Resumo - Memória de Cálculo** com a imagem de alerta modificada para as imagens padrões da Totvs.

Para viabilizar essa melhoria, é necessário aplicar o pacote de atualizações (Patch) deste chamado.

## **Procedimento para Utilização**

1. Em **Gestão do Frete Embarcador** (**SIGAGFE**) acesse **Cadastros** > **Parâmetros** > **Parâmetros do Módulo**.

- Na aba **Cálculo de Frete**, telas **Romaneio** e **Cálculo de Frete,** nos campos **Ação Frete Romaneio Excedido** e **Ação Frete Cálculo Excedido** informar a opção "Alertar".

2. Acesse **Movimentação** > **Expedição/ Recebimento** > **Romaneios de Carga**.

- Ao realizar o cáculo de frete será exibida a tela de **Resumo - Memória de Cálculo** e a imagem de alerta deve ser uma imagem padrão Totvs.

## **Informações Técnicas**

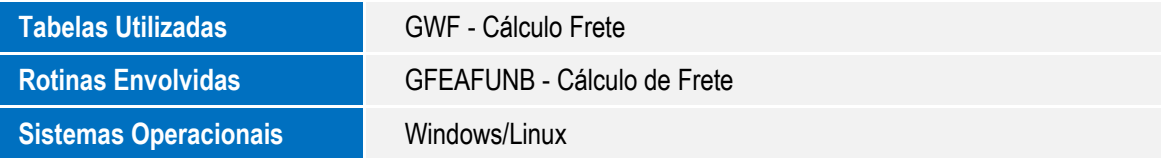

ö

ö